# MULTICYANNECT

## **Call Tracking**

### **Integration der Google Analytics-Schnittstelle**

Stand 23.01.2019 Version 2.4

#### **multiConnect GmbH**

Wilhelm-Hale-Str. 50 80639 München

Autor: Christoph Berger

## MULTICS NNECT

#### **1 Einführung und Voraussetzungen**

Dieses Dokument beschreibt die Verknüpfung des Call Tracking mit Ihrem Google Analytics-Konto.

Durch diese Integration werden Informationen zu Anrufen auf Rufnummern, die im Rahmen des Call Tracking für Sie geschaltet werden, an Ihr Google Analytics-Konto übertragen. Sie erscheinen dort zusätzlich zu den Klicks und anderen Aktionen innerhalb von Webseiten. Somit können diese sogenannten Offline-Ereignisse in Ihre Web-Analyse mit einfließen und wichtige Erkenntnisse zum Kontaktkanal "Telefon" in Bezug zu Ihren Marketing-Kampagnen liefern.

Es gibt zwei grundsätzliche Varianten der Integration:

#### **1. Kampagnen- oder produktbezogen**

Auf Ihren Webseiten werden statische Rufnummern angezeigt. Statisch bedeutet, dass jeder Endkunde auf derselben Webseite dieselbe Rufnummer sieht.

Sie können pro Seite/Anzeige/Kampagne eine eigene Rufnummer zuordnen (abhängig von der Anzahl der bestellten Rufnummern). Dann können Sie in Ihrer Web-Analyse unterscheiden, zu welchem Produkt bzw. Dienstleistung oder zu welcher Kampagne der Endkunde angerufen hat.

Sie können aber auch andere Offline-Medien einbeziehen. Bewerben Sie Produkte oder Dienstleistungen über Medienkanäle wie Zeitschriften, Zeitung, Direktmailing, TV oder Radio, können Sie nicht nur pro Kampagne, sondern auch für die einzelnen Medienkanäle dedizierte Rufnummern zuordnen und in Google Analytics Auswertungen nach diesen Kanälen durchführen.

#### **2. Endkundenbezogen**

Jedem Endkunden, der Ihre Webseite besucht, wird eine individuelle Rufnummer angezeigt. Ein Anruf auf diese Rufnummer wird in Bezug gesetzt zu den Aktionen, die Ihr Kunde im Web durchgeführt hat. Damit können Sie in Ihrer Web-Analyse die vollständige Customer Journey inkl. der Telefonanrufe nachverfolgen. Bei dieser Variante ist es erforderlich, dass Sie in Ihre Webseiten neben dem Google Tracking-Code ein zusätzliches JavaScript Code-Schnipsel einfügen und die auf der Website angezeigten Telefonnummern mit einem vorgegebenen HTML-Tag versehen. Da dieser Code auf allen Seiten derselbe ist, lässt er sich mit minimalem Aufwand Ihrerseits einfügen (typischerweise über Ihr CMS (Content Management System)). Programmierkenntnisse sind nicht erforderlich. Ggfs. fragen Sie Ihren Web-Master oder Dienstleister.

Welche Variante Sie implementieren, ist Ihnen überlassen. Sie können auch mehrere Rufnummern mit beiden Varianten einsetzen. Endkundenbezogenes Call Tracking macht jedoch nur Sinn, wenn Sie bereits in Ihrer Web-Analyse kundenbezogene Informationen auswerten und diesbezüglich im Umgang mit Google Analytics über entsprechende Erfahrung oder Unterstützung durch Ihren Dienstleister verfügen.

Diese Dokumentation ist keine Anleitung für die umfassenden Analysemethoden in Google Analytics.

Für das endkundenbezogene Tracking benötigen Sie i. d. R. eine größere Anzahl an Rufnummern, typischerweise 100 oder 1000, bei sehr häufig besuchten Websites ggfs. auch mehr.

Als Faustregel für die benötigte Anzahl an Rufnummern kann man die Anzahl der Kunden innerhalb von ein bis vier Wochen heranziehen, die Ihre Website besuchen.

Eine wesentliche Voraussetzung für Call Tracking mit Google Analytics ist die Umstellung Ihres Google-Kontos auf das sogenannte "Universal-Analytics"-Konto. Diese neue Version der Google Schnittstelle wurde Ende 2013 von Google angekündigt und ermöglicht u. a. das Einbinden von Offline-Ereignissen. Im zweiten Quartal 2014 war die Beta-Phase abgeschlossen. Fragen Sie bei Bedarf bei Ihrem Dienstleister nach.

Setzen Sie andere Analyse-Tools oder eigene Web-Tracking-Lösungen ein?

Fragen Sie uns – wir bieten auch weitere Lösungen für die Echtzeit-Übermittlung von anrufrelevanten Daten und die Integration von Telefonie und Websites an.

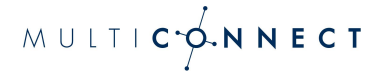

#### **2 Einrichten von Call Tracking**

Führen Sie die folgenden Schritte durch, um Call Tracking für Google Analytics einzurichten.

Bei Fragen zur Einrichtung stehen Ihnen die Kundenberater der multiConnect zur Verfügung.

Google Analytics ist ein sehr umfassendes und komplexes Analyse-Tool für Web-Analyse-Spezialisten. Bitte haben Sie Verständnis dafür, dass wir nur Fragen mit Bezug zum Call Tracking beantworten können. Bei Fragen, die sich auf Google Analytics selbst beziehen, wenden Sie sich bitte an Ihre Web-Analyse-Spezialisten oder Dienstleister.

#### **2.1 Daten des Google Analytics Kontos**

Die Universal Analytics-Schnittstelle von Google ist Voraussetzung für Call Tracking. Die alte Schnittstelle wird nicht unterstützt und von Google demnächst eingestellt.

Ihrer Web-Marketing-Abteilung oder Ihrem Dienstleister ist vermutlich bekannt, ob Sie Universal Analytics bereits einsetzen.

Ansonsten lässt sich das einfach überprüfen, indem man den Quellcode einer Webseite nach dem Google Tracking-Code untersucht. Sieht der Tracking-Code ähnlich aus wie hier dargestellt, ist Universal Analytics bereits im Einsatz.

```
<script>
(\text{function}(i,s,o,q,r,a,m) {i['GoogleAnalyticsObject']=r;i[r]=i[r]||function() {
(i[r].q=i[r].q||[]).push(arguments) }, i[r].l=1*new
Date();a=s.createElement(o),m=s.getElementsByTagName(o)[0];a.async=1;a.src=g;m.paren
tNode.insertBefore(a,m)
})(window,document,'script','https://www.google-analytics.com/analytics.js','ga');
ga('create', 'UA-XXXXXXXX-X', 'auto');
ga('send', 'pageview');
</script>
```
Die Tracking-ID und der Domainname sind hier nur als Platzhalter dargestellt.

Anstelle von 'UA-12345678-1' steht Ihre Tracking-ID. UA weist auf Universal Analytics hin.

Anstelle von 'your-domain.com' steht Ihr Domänenname.

Sie können diese Informationen auch direkt über Google Analytics abfragen. Dazu müssen Sie sich in Google Analytics anmelden.

Klicken Sie in der oberen Menüleiste auf **Verwalten**.

Wählen Sie unter **KONTO** das betreffende Konto aus (falls mehrere Konten eingerichtet sind).

Unter **PROPERTY** klicken Sie auf **Property-Einstellungen**.

Hier werden Ihre Tracking-ID und die Standard-URL angezeigt.

Die Tracker-ID wird für die Einrichtung von Call Tracking benötigt. Teilen Sie diese Daten Ihrem Kundenbetreuer bei der multiConnect mit.

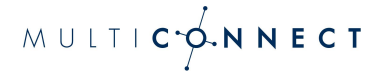

#### **2.2 Kampagnenbezogenes Call Tracking**

Für ein kampagnenbezogenes Call Tracking benötigen Sie typischerweise 10 bis 100 Rufnummern, abhängig davon, wie detailliert Sie Ihre Kampagnen und ggfs. unterschiedliche Medienkanäle auswerten wollen.

Die Anzahl der Rufnummern kann jederzeit erweitert werden.

Die Zuteilung der Rufnummer erfolgt entsprechend dem Vorwahlbereich, der Ihrer Firmenadresse zugeordnet ist. Im einfachsten Fall werden alle Rufnummern einfach an eine von Ihnen festgelegte Zielrufnummer weitergeleitet.

Ihr Kundenberater übernimmt für Sie die vollständige Einrichtung der Rufnummern, die Weiterleitung auf Ihren Telefonanschluss sowie die Einrichtung des Call Tracking.

#### **2.3 Endkundenbezogenes Call Tracking**

Hierbei wird ein Anruf als Teil einer Customer-Journey getrackt. Sie können also den Anruf als Teil einer gesamten Ereigniskette eines einzelnen Kundenbesuchs nachverfolgen. So können Sie z. B. nachvollziehen, über welches Suchwort der Endkunde auf Ihre Website gelangt, durch welche Seiten und Informationen er sich durchklickt und von welcher Seite aus er einen Anruf durchgeführt hat. Ggfs. sehen Sie im weiteren Verlauf, ob dieser Anruf beispielsweise zum Abschluss eines Einkaufs geführt hat, weil als nächstes Ereignis der Bestell-Button geklickt wurde. Bei Fragen zum Thema Customer-Journey in Google Analytics wenden Sie sich bitte an Ihre Web-Analyse-Spezialisten oder –dienstleiser.

Um den Bezug des Website-Besuchers zum Anruf herzustellen, wird die eindeutige Client-ID der Browsersitzung mit einer eindeutigen Rufnummer verknüpft. Wird diese Rufnummer angerufen, werden nach dem Gespräch die Daten des Anrufs inklusive Client-ID an Google Analytics übertragen. Google Analytics selbst stellt dann über die Client-ID den Bezug zu den anderen Ereignissen her.

Um den Bezug zwischen Client-ID und eindeutiger Rufnummer herzustellen, muss eine Kommunikation zwischen Ihrer Webseite und dem Telefoniesystem der Multiconnect erfolgen. Hierzu müssen JavaScript Codezeilen direkt unterhalb Ihres Google Tracking-Codes eingebunden werden:

```
<script type="text/javascript"
    src="https://sip1.massresponse.com/livewebservice/calltracking?baseNumbers=
    %2B4312702825,%2B4989139959">
</script>
```
Dieser Code überträgt die Client-ID an die Telefoniesysteme und empfängt die eindeutige Rufnummer, die dann auf der Webseite an den entsprechend markierten Stellen ausgegeben wird. Der Parameter "baseNumbers" muss mit den für das Call Tracking verwendeten Rufnummern befüllt werden, jedoch ohne Angabe eines Suffix (Nachwahl). Wenn mehrere Rufnummern in Verwendung sind, müssen diese durch ein Komma getrennt angegeben werden.

Aus Sicherheitsgründen liefert dieses Script nur Rufnummern zurück, wenn es innerhalb der Domain ausgeführt wird, die bei der Einrichtung des Google-Kontos für das Call Tracking angegeben wurde.

Rufnummern, die durch eine Tracking-Rufnummer ersetzt werden sollen, werden im Quellcode der Webseite durch Einbetten in einen HTML-Link-Tag <a> gekennzeichnet. Das ist notwendig und für mobile Endgeräte vorteilhaft: Ein Anruf kann auf diese Weise durch Klick auf die Rufnummer ausgelöst werden.

```
<a href="tel:+4989123456000" style="text-decoration:none; color:black;"> 
+49 (89) 123 456 - 000</a>
```
Der Parameter style kann beliebig verändert und auch entfernt werden. Desweiteren können zusätzliche Parameter zur Formatierung der Rufnummer eingefügt werden.

Der href-Parameter muss zwingend vorhanden sein. Sein Wert beginnt mit tel: und der Ländervorwahl, in unserem Fall +49 für Deutschland. Dann folgt - ohne Leerzeichen und führender Null - die geografische Rufnummer, zzgl. einer 0 für jede Suffixstelle. Die Rufnummer muss jene sein, die weiter oben als "baseNumber" angegeben wurde.

Im obigen Beispiel wird das dreistellige Suffix 000 durch ein clientbezogenes dreistelliges Suffix ersetzt.

Das oben beschriebene Ersetzen der Suffixe funktioniert automatisch für Nummern in HTML-Link-Tags die zum Zeitpunkt der Initialisierung von Google Analytics nach dem Laden der Seite bereits existieren. Wenn Nummern in HTML-Link-Tags zu einem späteren Zeitpunkt, z.B. mittels Javascript, hinzugefügt werden, kann mittels folgender Javascript Funktion eine erneute Ersetzung der Suffixe angestoßen werden:

parsePhoneNumbers();

Enthalten HTML-Link-Tags neben der Rufnummer noch weitere Elemente (z.B. Grafik-Icons, …), so muss der zu ersetzende Text mit einer CSS Klasse "mrsCallTracking" markiert werden, um den Austausch des dynamischen Suffix zu ermöglichen, ohne die anderen Elemente zu beeinflussen:

```
<a href="tel:+4989123456000" style="text-decoration:none; color:black;">
     <img src="phone.svg" /> 
     <span class="mrsCallTracking">+49 (89) 123 456 - 000</span>
</a>
```
Ist JavaScript deaktiviert und/oder Cookies werden abgelehnt, kann kein eindeutiges Suffix vergeben werden, die 000 bleibt erhalten. Alle Anrufe von Endkunden mit der gemeinsamen Nachwahl 000 (Anzahl Nullen abhängig von Suffixstellen) werden zusammen erfasst. Ein direkter Bezug zum Client ist dann nicht möglich. Dies gilt übrigens auch für die Online-Ereignisse wie z. B. Seitenaufrufe und Klicks.

Die Rufnummer, die vom Link-Tag eingerahmt und auf der Webseite sichtbar ist, kann beliebig mit Klammern und Leerzeichen formatiert werden. Hier gilt es lediglich auch zu berücksichtigen, dass die Nummer am Ende mit so vielen Nullen aufgefüllt wird, wie die Rufnummer über Suffixstellen verfügt.

#### **2.4 Standard Anruf-Informationen**

Anrufinformationen werden als Ereignisse an Google Analytics übertragen.

Dabei gibt es Basisdaten, die Google generell verarbeitet. Diese sind:

Ereigniskategorie, Ereignisaktion, Ereignislabel und der Wert des Ereignislabels. Kategorie und Aktion sind Pflichtparameter, Label und Wert sind optional.

Wie Sie diese Werte in Ihrer Analyse verwenden, bleibt Ihnen überlassen. Im Rahmen der Webanalyse könnte beispielweise folgende Zuordnung getroffen werden:

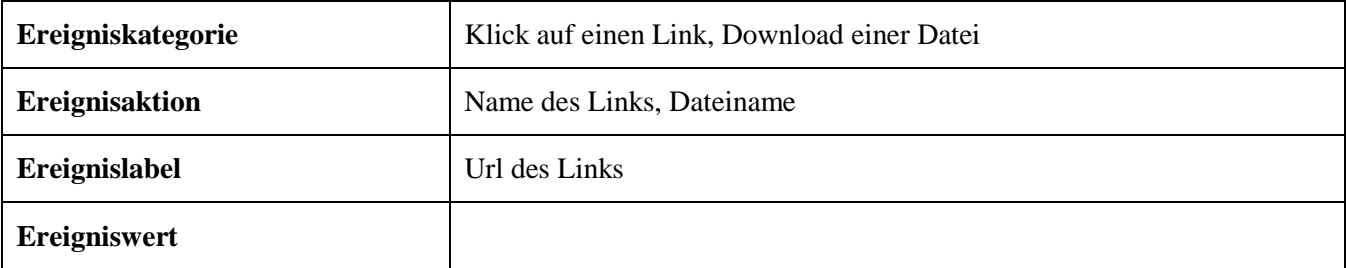

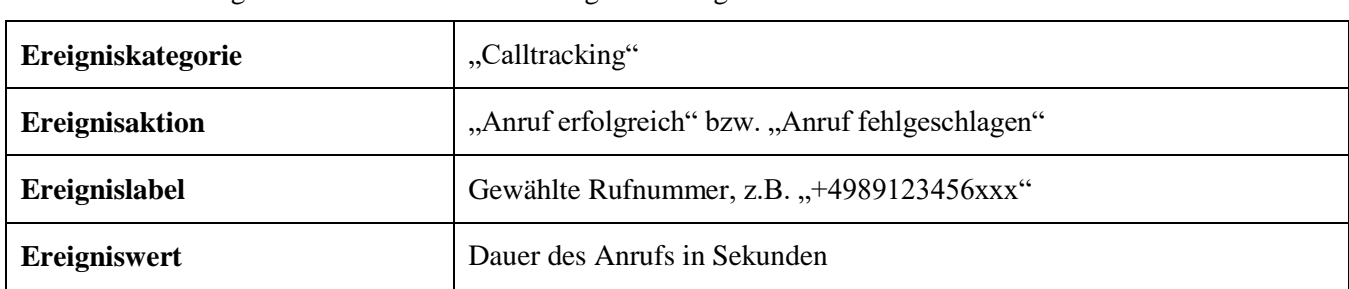

Beim Call Tracking sind diese Parameter wie folgt fest belegt: